## Baza Instytutu Medycyny Pracy

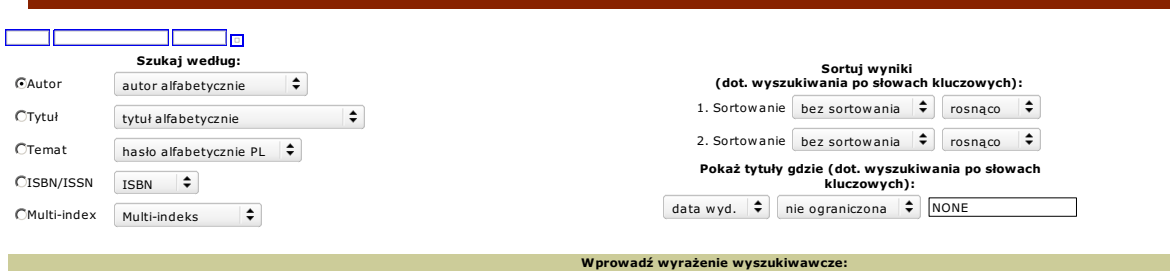

Г

Aby utworzyć przeszukiwanie złożone **najpierw** wybierz opcję **Multi-index , potem** wprowadź szukane wyrażenia z dodanymi kwalifikatorami podanymi w nawiasach za nazwami indeksów słów kluczowych wyszczególnionych powyżej. U

Szukaj

gibson.ak. and (neuromancer.tk. or mona.tk.)

Wielkość liter jest bez znaczenia. Kropka przed i po kwalifikatorze jest ważna. Jeżeli używasz nawiasów nie zapomnij używać ich w parach( ... ).

## <u> Estado (Estado de Santiaco)</u>

Pisz do WebPAC admin z wszelkimi pytaniami i komentarzami dot. WebPAC. WebPACV1.91 20011108 release opt Z39.50